## Forgot Password - Employer

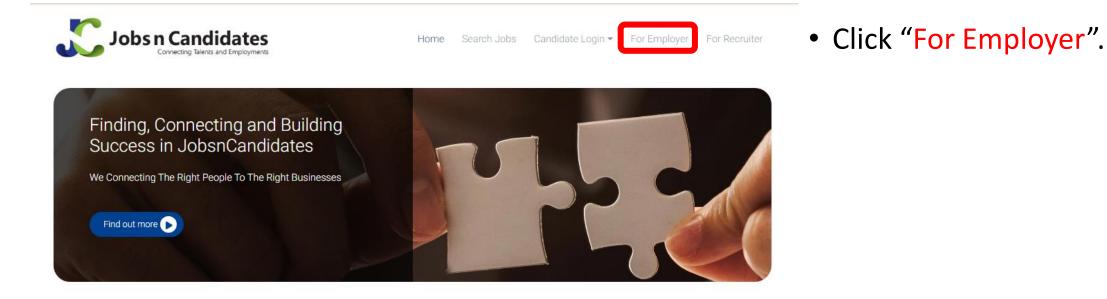

### || Recent Jobs

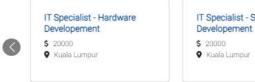

### IT Specialist - Software Developement \$ 20000 Kuala Lumour

Test Lead \$ 8000 • Bangsar south

#### Latest Signup Candidates

- Freelance from Sales / Business Development
  Finance Analyst from Accounting / Finance
- 3. developer from Computer/ Information Technology

Today's Quote

### Forgot Password – Employer

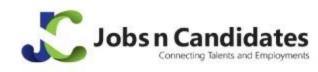

|                              | Employer Login                      |               |
|------------------------------|-------------------------------------|---------------|
| 名 ID or Email<br>ABC Company |                                     |               |
| & Password                   |                                     |               |
|                              | Remember me next time               |               |
|                              | Login Forgot password?              | )             |
|                              | Not yet JnC member?                 |               |
| Create yo                    | ur profile now and be visible to ou | ur recruiters |
|                              | Sign up now                         |               |
|                              |                                     |               |

### • Click "Forgot Password".

## Forgot Password – Employer

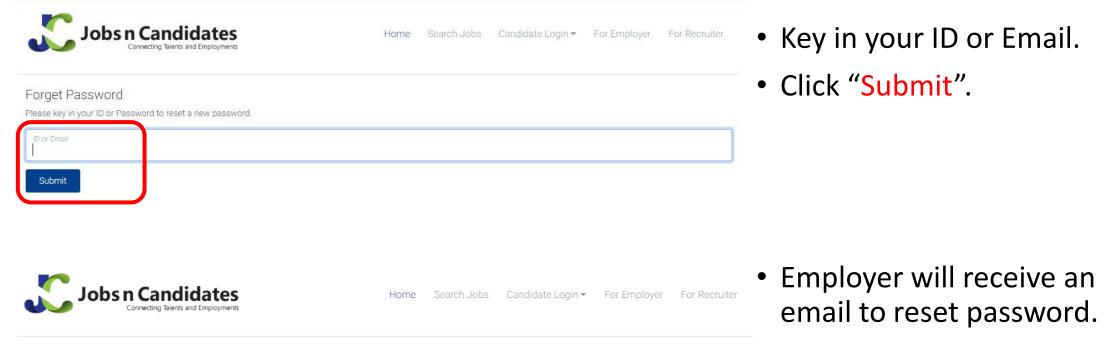

### Forget Password

A request to reset a new password has been sent to

Please check your email either in your inbox or junk folder, and follow the instruction provided in the email to reset a new password.

## Forgot Password – Employer

|   | Request to reset a new password Inbox ×                                                          |  |
|---|--------------------------------------------------------------------------------------------------|--|
| 2 | no-reply@jobsncandidates.com<br>to me 👻                                                          |  |
|   | Dear ABC Company,                                                                                |  |
|   | There was a request to reset your password!                                                      |  |
|   | If you did not make this request then please ignore this email.                                  |  |
| ( | Otherwise, please click on the following button to reset a new password.<br>Reset a new password |  |

I1:23 (0 minutes ago) ☆ 5 :
Click "Reset a new password".

# Forgot Password - Employer

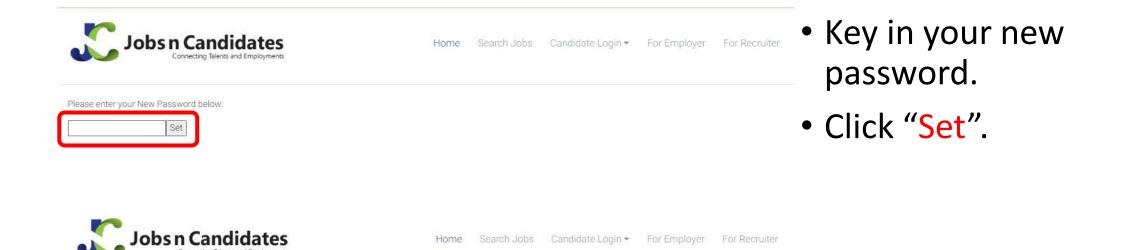

New Password saved!

• New password is successfully set.